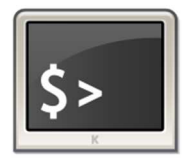

# **INFORMATIQUE ET AUTOMATISME**

*Algorithmes*

## **Chapitre 16 EXERCICES**

**Feuille n°2**

### **Exercice 1 : Serre d'élevage de graines de cyclamen (Bac SI 13 septembre 2017)**

On s'intéresse au pilotage d'un système permettant l'ouverture des ouvrants d'une serre (cf. figures 1 et 2).

Deux sondes de

température sont placées au centre de la serre. Elles assurent de façon redondante les mesures afin de détecter une éventuelle défaillance de l'une d'entre elles.

Quand la température mesurée dépasse la consigne d'ouverture, les ouvrants sont actionnés. L'ouverture complète correspond à un temps total de fonctionnement moteur de 140 s (cf. figure 3)

Il est obtenu en cumulant des temps d'ouverture de 20 secondes séparés de pauses de 180 secondes pour assurer l'échange thermique entre l'air extérieur et celui de la serre (cf. figure 3). La capture d'écran de la supervision et le diagramme temporel d'ouverture des ouvrants sont fournis sur les figure 4 et 3.

Le pilotage temporel d'ouverture des ouvrants tel que décrit précédemment n'est pas satisfaisant car il entraîne des décalages angulaires au cours du temps (commander les moteurs sur une durée ne garanti pas que le moteurs tournent à la bonne vitesse pour réaliser les bonnes ouvetures).

Un capteur angulaire (potentiomètre) a été installé pour pallier ce problème. L'angle d'ouverture complèt des ouvrants sera pris égal à 45.

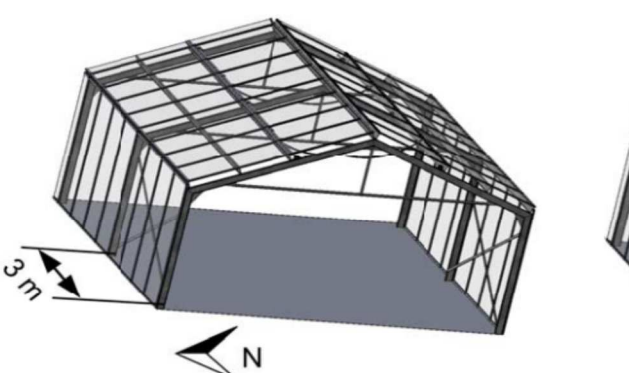

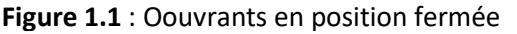

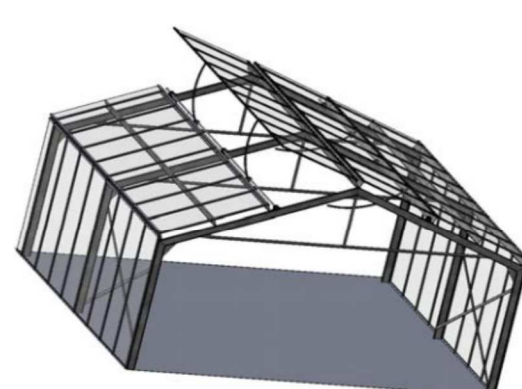

**Figure 1.2** : Oouvrants en position

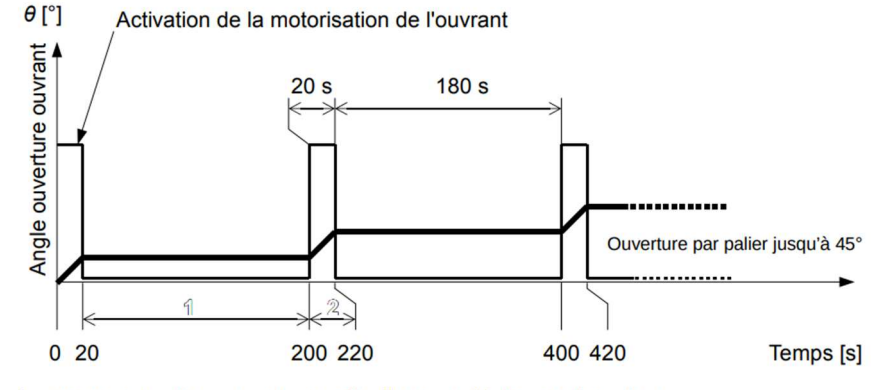

1 : attente entre deux ouvertures afin d'assurer l'échange thermique

2: paliers d'ouverture (20 s)

#### **Figure 1.3** : le diagramme temporel d'ouverture des ouvrants

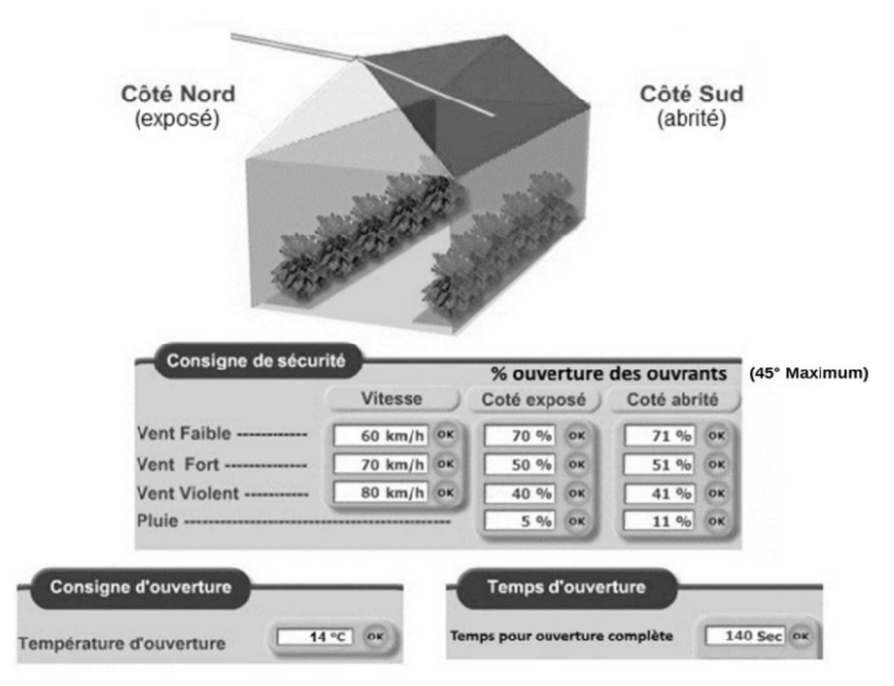

**Figure 1.4** : Capture d'écran de la

Le pilotage temporel d'ouverture des ouvrants tel que décrit sur le document technique DT4 n'est pas satisfaisant car il entraîne des décalages angulaires au cours du temps. Un capteur angulaire (potentiomètre) a été installé pour pallier ce problème. L'angle d'ouverture complète des ouvrants sera pris égal à 45 °.

- **Q1** À partir de la capture d'écran de la supervision des ouvrants fournie en figure 4, **déterminer** les valeurs en degrés des positions angulaires autorisées en cas de vent faible, vent fort et vent violent de l'ouvrant exposé côté nord.
- **Q2 Compléter** l'algorithme suivant permettant de détecter les quatre positions angulaires des ouvrants.

#### **DÉBUT**

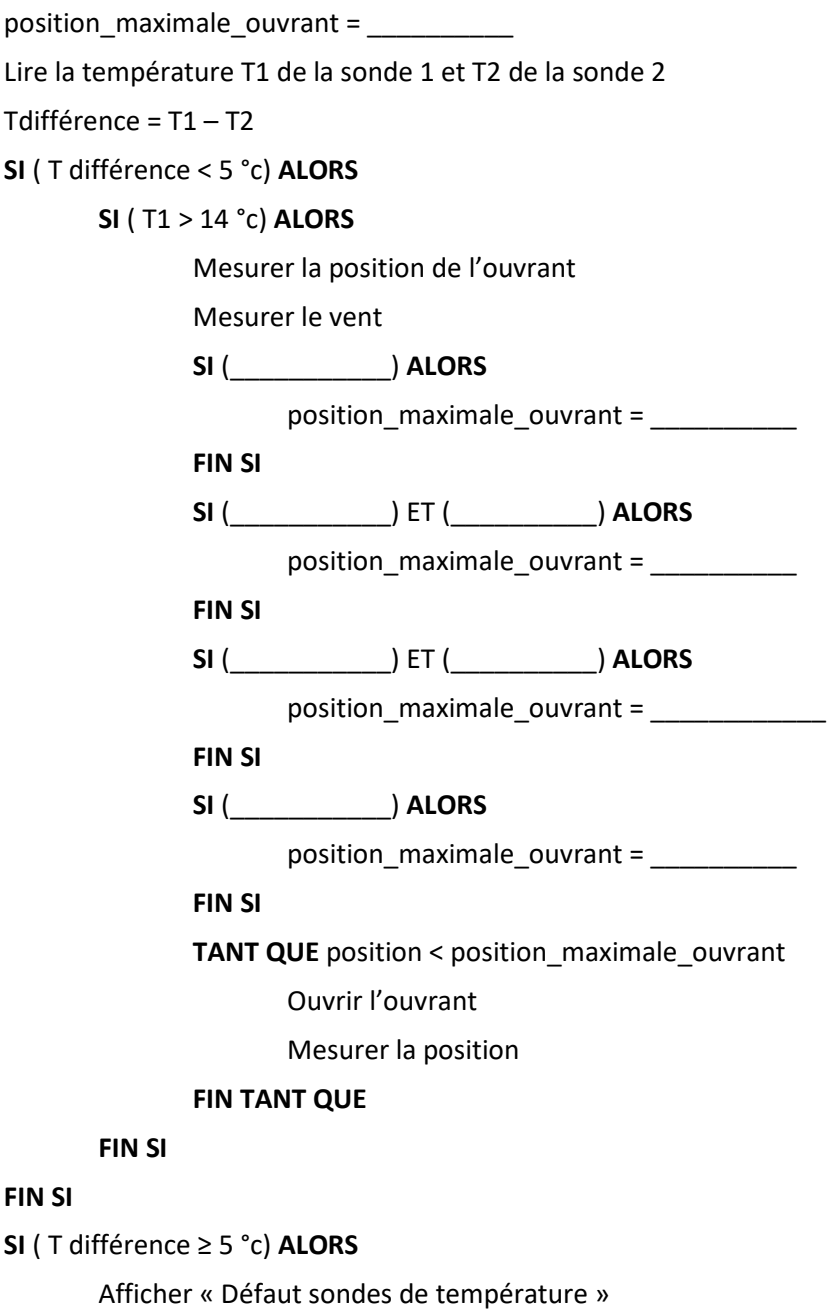

#### **FIN SI**

\_\_\_\_\_\_\_\_\_\_\_\_\_\_\_\_\_\_\_\_\_\_\_\_\_\_\_\_\_\_\_\_\_\_\_\_\_\_\_\_\_\_\_\_\_\_\_\_\_\_\_\_\_\_\_\_\_\_\_\_\_\_

#### **Exercice 2 : Trame GPS**

La trame issue du module GPS a été transmise vers le port série d'un ordinateur (port N°1) et affichée au format texte dans un logiciel de type terminal.

La trame est transmise en boucle par le GPS. Cette trame est au standard NMEA, elle comporte de nombreuses informations telles que l'heure, la vitesse, la position, etc.

La virgule est utilisée pour séparer les différents champs.

*SGPGGA,122755.095,4849.7970,N,00134.7688,W,1,03,2.3,-48.0,M.48.0,M"0000\*54 \$GPGSA,A,2,27,26,05"""""2.5,2.3,10\*30* 

**Figure 2.1** : Trame NMEA transmise par le GPS

La trame ci-dessus a été reçue à la position **48° 49,7970' N** (Nord) et **1° 34,7688' W** (Ouest).

Le traitement des chaînes de caractères nécessite de bien les identifier et d'en connaître précisément le format.

Le format numérique de la longitude est différent de celui de la latitude avec un chiffre significatif supplémentaire. Ceci s'explique par la valeur de l'angle qui ne dépasse pas 90° pour une latitude et qui peut atteindre 180° pour une longitude.

L'objectif est d'extraire les suites de caractères définissant la latitude et la longitude, afin d'afficher la position géographique de la prise de vue sur l'écran de contrôle.

Chaque ligne débute par un caractère \$. Il faut ensuite repérer la suite de caractères GPGGA, puis passer deux virgules pour commencer à lire les informations relatives à la latitude.

L'algorithme suivant permet d'extraire la latitude de la trame NMEA. Les phrases notées en italique et précédées par // sont des commentaires.

#### **Algorithme**

*// La fonction serie(x,y), appelée plusieurs fois, permet de lire le nombre y d'octets reçus successivement sur le port x. // Pour lire un seul octet, il suffit de positionner y à 1.* 

```
// Déclaration des variables
```

```
reception, latitude, longitude de type chaîne de caractères 
compteur de type entier
```

```
// Recherche de I 'entête de la trame NMEA 
Début 
      reception ← "" //Initialisation de la variable reception avec une chaîne vide
      REPETER 
            REPETER // Recherche de la suite de caractères SGPGGA 
                 reception \leftarrow serie(1,1)
            JUSQU'A reception = "$" 
            reception ← "" // Réinitialisation de la variable reception avec une chaîne vide
            reception ← serie(1,5) 
      JUSQU'A reception = "GPGGA"
```
// *La variable reception ayant maintenant pour* contenu *la suite de caractères GPGGA, on recherche le début de chaîne de caractères relative à la latitude* 

```
 reception ← "" // Réinitialisation de la variable reception avec une chaîne vide
 compteur ← 0 // Initialisation de la variable compteur
POUR compteur ALLANT DE 1 A 2 
      REPETER
           reception ← serie(1,1) 
      JUSQU'A reception = "$" 
     reception ← "" // Initialisation de la variable réception avec une chaîne vide
FIN POUR
```
//Lecture de la suite de caractères relative à la latitude

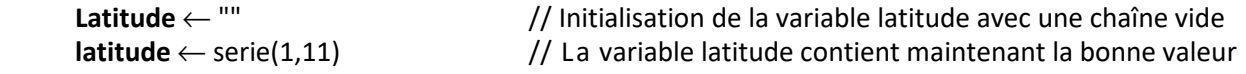

// Appel de la fonction afficher(**variable**,1) qui permet de convertir les derniers caractères stockés dans la variable réception en une donnée lisible par l'opérateur et d'afficher ces informations sur la première ligne de l'écran de contrôle. afficher(latitude,1)

**Q1 - Compléter** l'écriture de cet algorithme afin d'extraire la longitude et de l'afficher dans l'écran de contrôle sur la seconde ligne.

**Q2 - Compléter** l'écriture de cet algorithme afin d'afficher la longitude dans l'écran de contrôle sur la seconde ligne.

\_\_\_\_\_\_\_\_\_\_\_\_\_\_\_\_\_\_\_\_\_\_\_\_\_\_\_\_\_\_\_\_\_\_\_\_\_\_\_\_\_\_\_\_\_\_\_\_\_\_\_\_\_\_\_\_\_\_\_\_\_\_